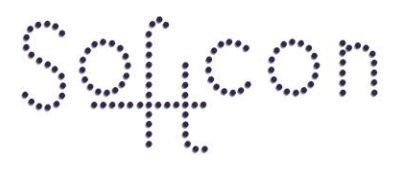

SOFTWARE CONTROL SERVICES (PTY) LTD

475 King's Highway, Lynnwood (t) +27 12 348 7301 P.O.Box 36675, Menlo Park Pretoria, South Africa 0102

(f) +27 12 348 1129 (e) techsupport@softconserv.com www.softconserv.com

# **Area Group Zone How2**

Version 0. 1

Prepared by: Michael Davis- Hannibal

Softcon Software Control Services (Pty) Ltd.

2011-1-27

## **Revision History**

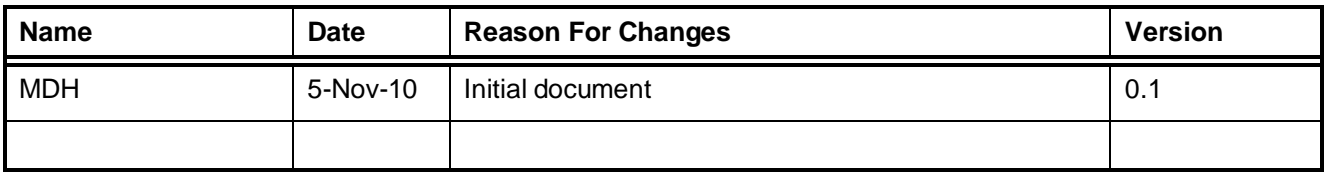

#### **Contents**

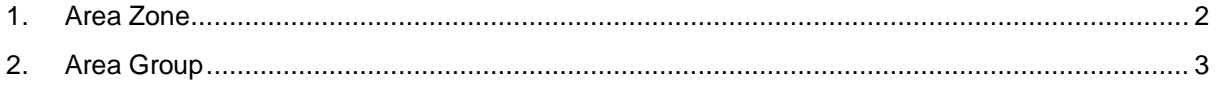

#### <span id="page-1-0"></span>**1. Area Zone**

An area zone is a physical zone in the access control system.

The setup can be found by clicking **Setup, setup editor, area zone, open.**

- **Zone:** Name of the area zone. Examples include Reception, Parking, …
- **Link:** Where two readers have different zones but still require APB to function. Create a Link zone and link all Zones to Link zone.

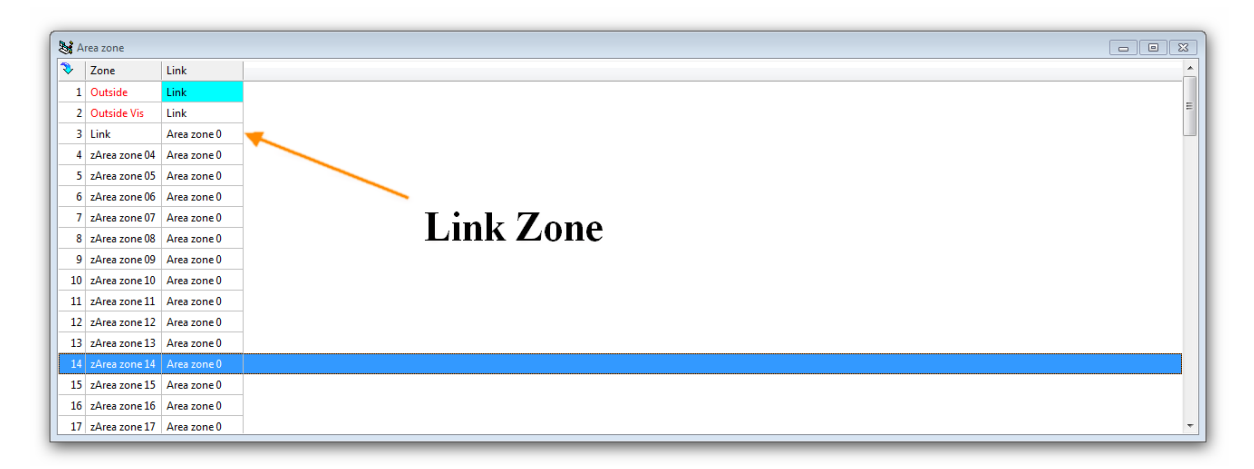

### **2. Area Group**

<span id="page-2-0"></span>An area group is used in the software to assing access rights to tag holders. An area group can be assigned to multiple tag holders or each tag holder could have a unique area group.

Area groups can be found by clicking on the menu bar, clicking **Setup, Area zone group.**

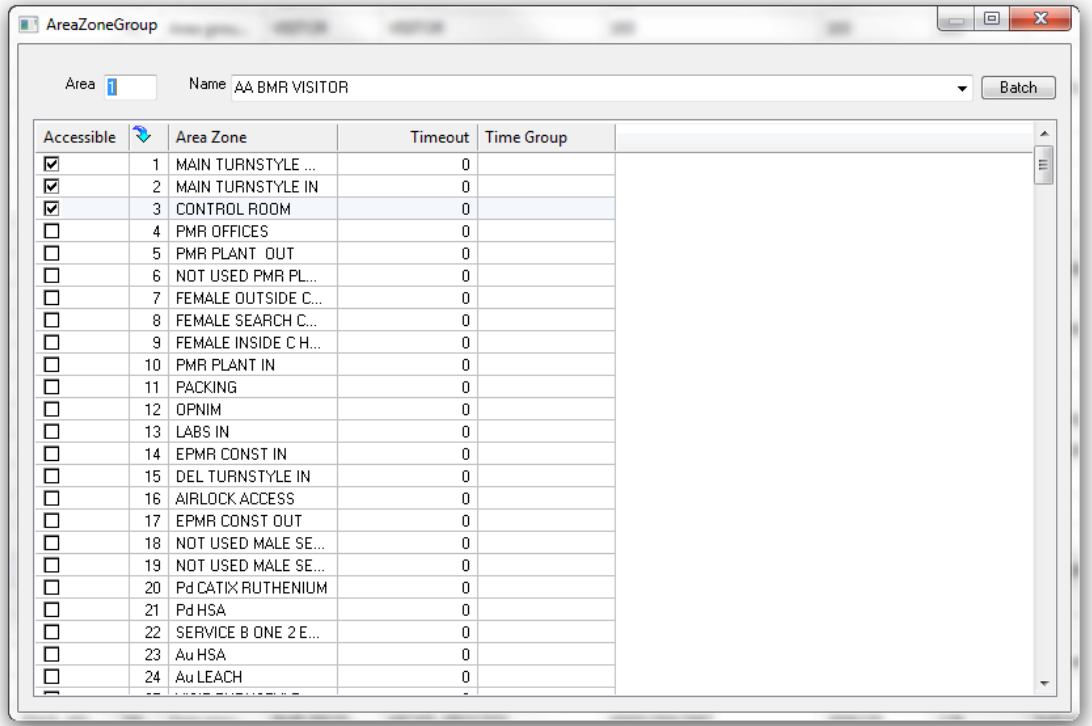

- **Area:** Reference of the area group
- **Name:** Drop down list of all the area group. To edit and area group the group needs to be selected in the list.
- **Accessible:** placing a tick in the check box will assign access to the zone.
- **Ref:** the reference of the area zone in the area zone setup.
- **Area Zone:** The name of the area zone in the area zone setup
- **Timeout:** Time out limits the time (in minutes) that the card has access to the area zone after entering. If the card does not enter another zone before the time has expire, the card becomes disabled.
- **Time Group:** each zone can have a time group assigned. This requires that the setting be changed in the reader setup.